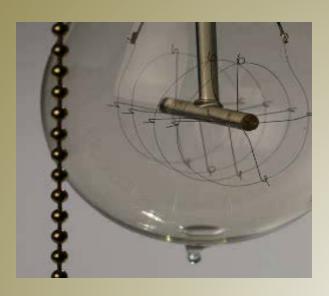

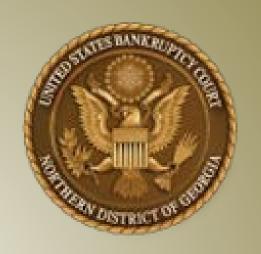

# Shining the Light on CM/ECF

CM/ECF Practice Pointers

Bench and Bar Committee Lunch and Learn
U.S. Bankruptcy Court
Northern District of Georgia
April 23, 2018

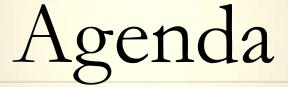

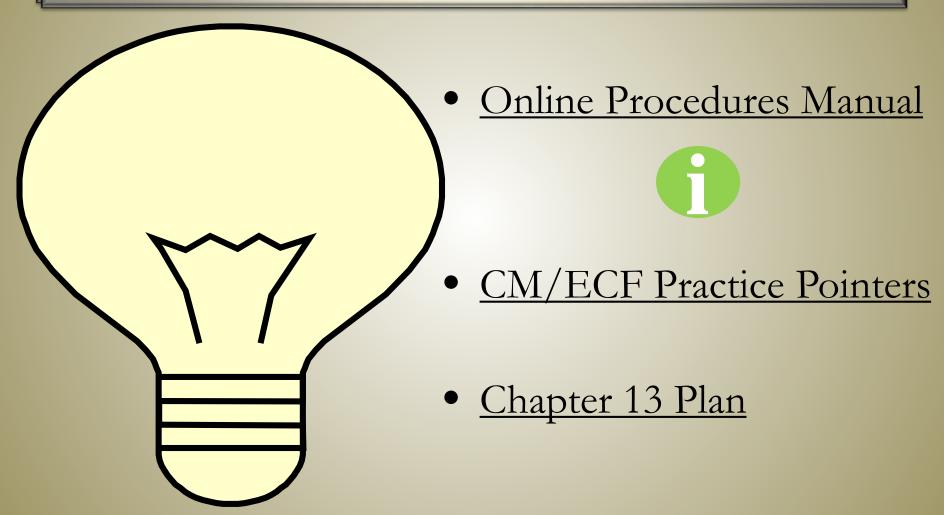

### Online Procedures Manual

- A great resource with the latest and most accurate procedural information
- The "go-to" for information and answers

Three ways to access the Online Procedures Manual

On the GANB Website

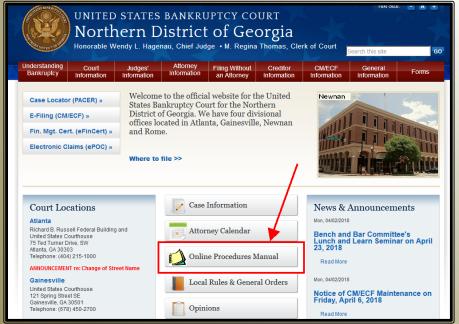

While Logged into CM/ECF

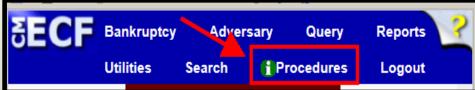

While Logged into PACER via CM/ECF

Application to Pay Filing Fee in Installments filed by Attorney on behalf of Debtor

### Using the Online Procedures Manual

### Table of Contents

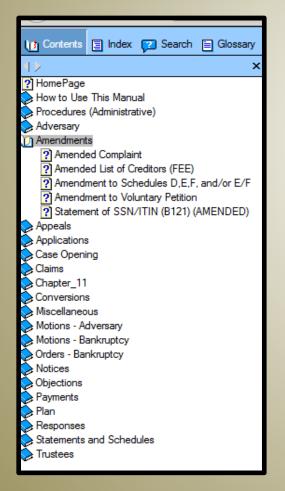

### Search Feature

Use partial word to obtain the most results

(discharg instead of discharging)

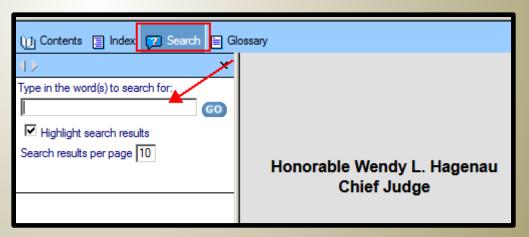

### CM/ECF Practice Pointers

- Order Distribution Lists
- Amendments to Schedules
- Motion to Vacate v. Motions to <u>Reconsider</u>
- Managing CM/ECF Accounts
- Creating Parties in CM/ECF
- Notices of Appearance v. Motions to Substitute Attorney
- Notices Rescheduling Meeting of Creditors & Confirmation Hearing

- <u>Certificate of Service of Summons</u>
   <u>and Complaint</u>
- Joint Case Documents
- Payment Advices
- Proofs of Claim

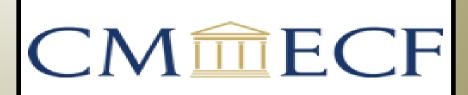

### Order Distribution Lists

### Distribution Lists are required

Pursuant to Bankruptcy Local Rule 9013-2(b)

"Identification of Counsel and Parties to be Served.....If the Bankruptcy Clerk is to serve the order, the order shall be accompanied by a distribution list containing the names and addresses of the attorneys and parties to be served."

If serving all creditors, do not create your own Distribution List. Attach a copy of the mailing matrix via Utilities in CM/ECF

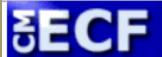

**Bankruptcy** 

Adversary

Query'

Reports

Utilities

Search

### Accessing the Mailing Matrix

# It is <u>free</u> to access the mailing matrix under Utilities > Mailings > Mailing Matrix by Case

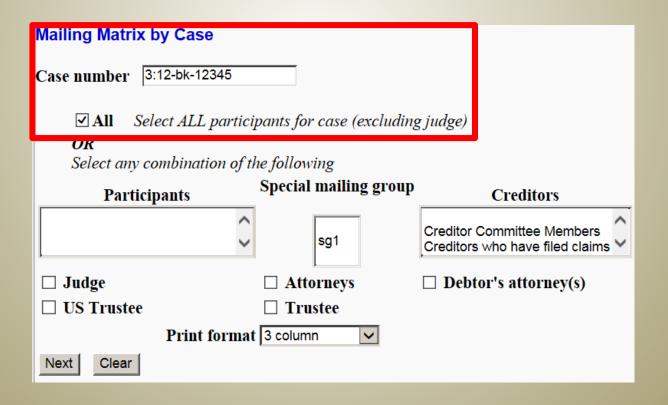

### Amendments to Schedules

(Amended Summary of Assets and Liabilities)

### Events Requiring an Amended Summary of Assets and Liabilities

- ➤ Amended Schedule A/B
- Amendment to Schedule D, E, F and/or E/F
- Amended Schedule I
- ➤ Amended Schedule J
- Chapter 7 Statement of Monthly Income/Means Test
- ➤ Chapter 13 Monthly Income Statement / Calculation of Disposable Income

## Final docket text should include "Amended Summary of Assets and Liabilities":

Amendment to Schedules: Schedule D, Schedule E/F, with Certificate of Service (no creditors added), Amended
Summary of Assets and Liabilities with Statistical Information for Individual Debtor, Fee \$ 31 Receipt Number: 1234567,
Amount Paid \$ 31.00, filed by Attorney XYZ on behalf of Debtor ABC. (Bogatay, Aaron)

# Amendments to Schedules (Cont.) (Supplemental List of Creditors)

- Required when filing an Amendment to Schedules D,E,F, and/or E/F and creditors are being added
- Must only include the creditors being added to the case via the amendment
- There is no CM/ECF event to select when attaching the Supplemental List of Creditors to the Amendment to Schedules D,E,F, and/or E/F
- Filer is responsible for adding or uploading creditors
  - ❖ BLR 9007-2(d) − Notices to Creditors Added by Amendment − where debtor must serve newly added creditors with all notices and pleadings previously sent to all creditors whether such notices were served by the debtor, Bankruptcy Clerk, or any other party in interest
  - ❖ In addition to BLR 9007-2(d), failure to add creditors at the time of the filing may require attorney to serve any missed court notices

### Motions to Vacate

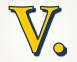

Motions to Reconsider

### Reconsider or Vacate?

### Motion to Reconsider

- Party requests the Court reconsider an Order
- Use if Order entered 14 DAYS OR LESS prior to Motion to Reconsider being filed
- Not used to reconsider
   Dismissal Orders

### Motion to Reconsider Order of Dismissal

- Party requests the Court reconsider an Order of Dismissal
- Use if filing 14
   DAYS OR
   LESS after
   Order of
   Dismissal

### Motion to Vacate

- Party requests the Court vacate an Order
- Use if the Order entered MORE THAN 14 DAYS prior to Motion to Vacate being filed
- <u>Not used</u> to vacate Dismissal Orders

# Motion to Vacate Dismissal (Fee)

- Party requests the Court vacate an Order of Dismissal
- Use if filing
  MORE THAN
  14 DAYS after
  Order of
  Dismissal

### Motions to Reconsider

### Motion to Reconsider

- Party requests the Court reconsider an order
- Use if order entered 14 DAYS OR LESS prior to Motion to Reconsider being filed
- Not used to reconsider Dismissal Orders

| 02/26/2018 | <b>₃</b> <u>31</u> | Order DENYING Motion to Set Hearing (Related Document(s) 30). Service by BNC. Entered on 2/26/2018.                        |
|------------|--------------------|----------------------------------------------------------------------------------------------------|
| 03/12/2018 | <b>3</b> 37 ⋅      | Motion to Reconsider Order Denying Motion to Set Hearing filed by Attorney on behalf of Creditor. (Related Document(s) 31) |

### Motion to Reconsider Order of Dismissal

- Party requests the Court reconsider an Order of Dismissal
- Use if filing 14 DAYS OR LESS after entry of Order of Dismissal

| 03/27/2018 | <b>≥</b> <u>23</u> | Order Dismissing Case for debtor's failure to pay filing fee. Service by BNC.                                                                                                |
|------------|--------------------|----------------------------------------------------------------------------------------------------|
| 04/07/2018 | <u>24</u>          | Motion to Reconsider Dismissal Order filed by Attorney on behalf of Debtor. Hearing to be held on 4/27/2018 at 10:00 AM in Courtroom 1203, Atlanta, (Related Document(s) 23) |

### Motions to Vacate

### Motion to Vacate

- Party requests the Court Vacate an order
- Use if order entered **MORE THAN 14 DAYS** prior to Motion to Vacate being filed
- Not used to reconsider Dismissal Orders

| 01/11/2018 | <u>62</u>  | Order Discharging Chapter 7 Debtor. Service by BNC.                                                         |
|------------|------------|----------------------------------------------------------------------------------------------------|
| 02/02/2018 | <u> 68</u> | Motion to Vacate Order Discharging Debtor filed by Attorney on behalf of Creditor. (Related Document(s) 62) |

### Motion to Vacate Dismissal (Fee)

- Party requests the Court vacate an Order of Dismissal
- Use if filing MORE THAN 14 DAYS after entry of Order of Dismissal

| 02/13/2018 | <u>21</u> | Order Dismissing Case – Failure to Comply. Service by BNC.                                                   |
|------------|-----------|----------------------------------------------------------------------------------------------------|
| 03/07/2018 | <u>24</u> | Motion to Vacate Dismissal Order Fee \$ 235 filed by Attorney on behalf of Debtor.  (Related Document(s) 21) |

### Managing Your CM/ECF Accounts

Change Employment = Submit New Registration [your account does not follow you]

Global Change of Address or Change of Email = Email ECF Helpdesk

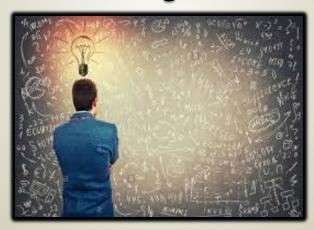

All changes to your account, except passwords, must be made by the Clerk's Office by emailing ECF Helpdesk - ECF\_Helpdesk@ganb.uscourts.gov

New registrations must be sent to the Clerk's Office by emailing the address listed on the registration form

http://www.ganb.uscourts.gov/sites/default/files/ecf attorney reg form 1-31-17.pdf

### Creating Parties in CM/ECF

### DO NOT Create Duplicate Parties

- Never create a new party for yourself
- Only create a new party if they are not already in the ECF database
- ➤ If your party is not already in the ECF case picklist, use the <u>Add/Create New Party</u> link:
  - ✓ Type the first word or two of the company name OR type last name, first few letters of first name of individual
  - ✓ Click Search
  - ✓ Select a party with the same name. If the party does not already exist in ECF, you may then ADD a new party by clicking "Create new party"
  - ✓ You may update / change the information in the address sections to include the information for your case

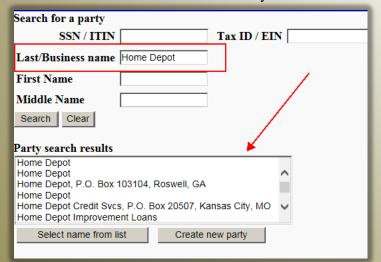

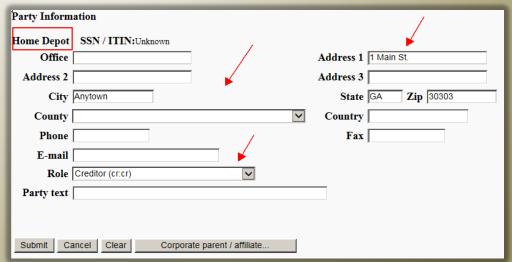

### What to AVOID When Creating Parties

- DO NOT add an email address for a party
- DO NOT use lengthy party names

| DO NOT Enter As:                                                                                                    | Shorten to CORE name:          |
|----------------------------------------------------------------------------------------------------|--------------------------------|
| U.S. Bank National Association<br>formerly known as Nobody<br>Really Cares Anyway on behalf<br>of Somebody Else, LLC<br>successor by merger to All Bets<br>are Off | U.S. Bank National Association |

### Notice of Appearance v. Motion to Substitute Attorney

### Notice of Appearance

- Announcement to notify the court and other parties of an appearance in a case and/or receive service of notices.
- Can be used to substitute attorney only if new and prior attorney are with the same firm

### Motion to Substitute Attorney

- Attorney's request to replace existing counsel
- Consent = Signature of New Attorney, Old Attorney and Debtor (debtor's signature only needed if motion is to substitute debtor's counsel)
- If no consent, upload an order

\*Contact CM/ECF Helpdesk if filing multiple substitutions\*

# Notices Rescheduling Meeting of Creditors and/or Confirmation Hearing

### When docketing Notices:

- Select the correct event
- Enter the hearing information during the docketing process, failure to do so will result in the hearing not appearing on the court calendar

To reschedule both, select Notice Rescheduling Confirmation Hearing and Notice Rescheduling Meeting of Creditors.

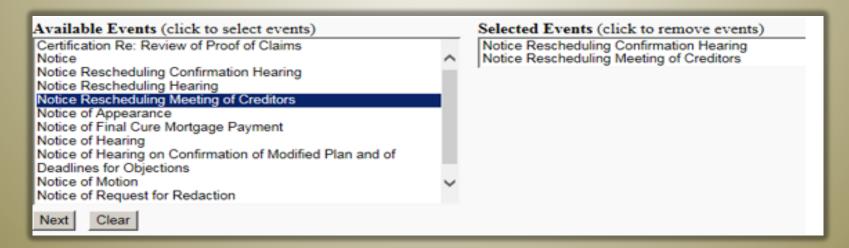

# Certificate of Service of Summons and Complaint

When docketed correctly this event saves time, steps, and edits. This is also helpful for chambers when researching a motion for default judgment.

- > Summons are generally issued next business day after adversary is filed
- Plaintiff and Defendant must be entered EXACTLY as they are listed on the Complaint
- Include addresses when available to avoid return mail

How do you docket a
Certificate of Service of
Summons and
Complaint?

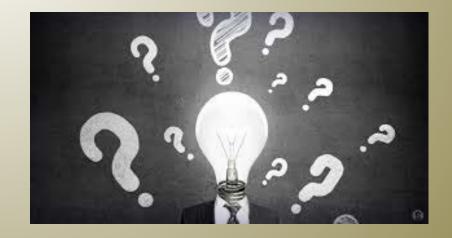

# Certificate of Service of Summons and Complaint (Cont.)

Under Adversary Events – Select

Complaint & Summons (USED

ONLY AFTER CASE IS

OPENED)

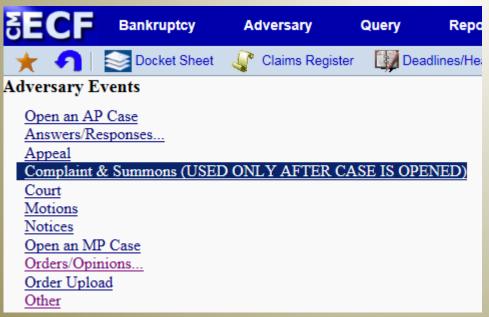

- ✓ Enter case number
- ✓ Select Plaintiff
- ✓ Select "Certificate of Service of Summons and Complaint"
- ✓ Select document and attach
- ✓ Check boxes for both the summons and complaint
- ✓ Accept and complete event

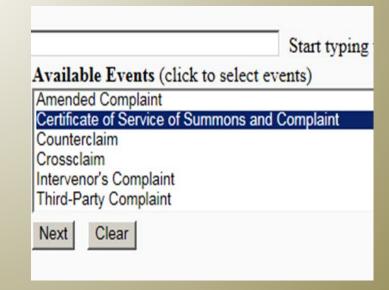

### Joint Case Docket Entries

### Proper Docket Text Format

➤ When docketing in a joint case, be sure to select the debtor (Debtor 1) AND joint debtor (Debtor 2) in the party pick list so both names appear in the docket entry.

Exception: When filing a Credit Counseling Certificate, Certification of Financial Management Course for Debtor, or Payment Advice for each debtor separately, you must select only the debtor for whom the attached documents pertains

<u>● 6</u> (1 pg) Statement of Social Security Number (Official Form B121) (Document is restricted and can only be viewed by Court staff.) filed by Janine Sickmeyer on behalf of Bob Demo and Jane Demo.

(Bogatay, Aaron)

### Payment Advices

- If filing payment advices using Best Case software (via case upload or later in the case), AND the case is not a joint case:
  - ✓ The payment advice .pdf MUST be renamed to "paystubs1" in order to correctly build the docket text.
  - ✓ The docket entry will reflect you are filing the pay advices for Debtor 1 and Debtor 2 if you do not rename the file

Example of renamed file: Renamed filename: M:\ECF\Doe, John Joe paystubs1.pdf

If filing payment advices manually, ensure you select the appropriate box(es) below so the docket text reads correctly

# Choose one or more filers below Debtor, Debtor 2, Non-filing Party Next Clear

### Proofs of Claim

Always use creditor's noticing address <u>never</u> creditor's payment address.

| Where should notices and payments to the                  | Where should notices to the creditor be sent? |       |          | Where should payments to the creditor be sent? (if different) |       |          |
|-----------------------------------------------------------|-----------------------------------------------|-------|----------|---------------------------------------------------------------|-------|----------|
| creditor be sent?                                         |                                               |       |          |                                                               |       |          |
| Federal Rule of<br>Bankruptcy Procedure<br>(FRBP) 2002(g) | Name                                          |       |          | Name                                                          |       |          |
|                                                           | Number Street                                 |       |          | Number Street                                                 |       |          |
|                                                           |                                               |       |          |                                                               |       |          |
|                                                           | City                                          | State | ZIP Code | City                                                          | State | ZIP Code |
|                                                           |                                               |       |          |                                                               |       |          |
|                                                           | Contact phone                                 |       |          | Contact phone                                                 |       |          |
|                                                           | Contact email                                 |       |          | Contact email                                                 |       |          |

### The Plan

### **Chapter 13 Plan**

NOTE:

The United States Bankruptcy Court for the Northern District of Georgia adopted this form plan for use in Chapter 13 cases in the District pursuant to Federal Rule of Bankruptcy Procedure 3015.1. See Order Requiring Local Form for Chapter 13 Plans and Establishing Related Procedures, General Order No. 21-2017, available in the Clerk's Office and on the Bankruptcy Court's website, ganb.uscourts.gov. As used in this plan, "Chapter 13 General Order" means General Order No. 21-2017 as it may from time to time be amended or superseded.

- What is a Flattened Plan?
- Certificate of Service v.
   Certificate of Manner of Service
- Notice of Hearing on Confirmation of Modified Plan

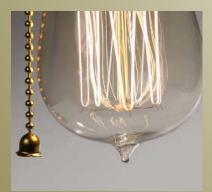

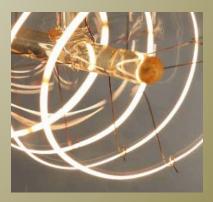

### What is a Flattened Plan?

A "flattened" plan is a plan that cannot be edited.

— see blue fillable fields below -

| Fill in this                        | information to identi                    | fy your case:                              |             |   |                                                                                                    |
|-------------------------------------|------------------------------------------|--------------------------------------------|-------------|---|----------------------------------------------------------------------------------------------------|
| Debtor 1                            | Jane                                     | Doe                                        | Unflattened |   |                                                                                                    |
| Debtor 2                            | First Name                               | Middle Name                                | Last Name   |   | Check if this is an amended plan, and list below the sections of the plan that                                             |
| (Spouse, if filing) United States E | First Name<br>Bankruptcy Court for the N | Middle Name<br>orthern District of Georgia | Last Name   |   | have been changed. Amendments to sections not listed below will be ineffective even if set out later in this amended plan. |
| Case number<br>(if known)           | 12-12345                                 |                                            |             |   |                                                                                                    |
|                                     |                                          |                                            |             |   |                                                                                                    |
| Chapte                              | er 13 Plan                               |                                            |             | _ |                                                                                                    |

How to flatten a plan: Open plan in Adobe > File > Print > Select Adobe PDF as the name of the printer > Print and save as a completed .pdf form.

You should not be able to type in any field if plan is flattened!

# Certificates of Service (COS)

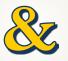

# Certificates of Manner of Service (COMOS)

### COS & COMOS

- ➤ It is unnecessary to attach a <u>copy</u> of the plan to a COS or COMOS
  - Link the plan to what you are serving
  - This is different from attaching a COS to the initial or modified plan you are <u>filing</u>
- Do not file a COMOS with anything attached
  - The COMOS should be filed separately and linked to the notice or plan you are <u>serving</u>
- Select the event that matches the document you are filing
  - Example: Do not select Certificate of Service if your .pdf is titled Certificate of Manner of Service. Remember to title your document correctly

### Selected Events (click to remove events)

0-Certificate of Service

Certificate of Manner of Service Pursuant to Bankruptcy Rule 7004

# Notice of Hearing on Confirmation of Modified Plan and of Deadline for Objections

Use to schedule a confirmation hearing on a <u>modified plan</u> that may materially and adversely affect creditor(s) (MAC)

A Certificate of Service should be attached and/or a separate Certificate of Manner of Service (if applicable) should be linked to the Notice of Hearing

### Pursuant to General Order 21-2017

"Unless the Court orders otherwise, the Debtor must serve, on each creditor that the Modified Plan materially and adversely affects....The notice must be served not less than 28 days before the date of such hearing, unless the Court orders other wise

### Bankruptcy > Notices

Selected Events (click to remove events)

Notice of Hearing on Confirmation of Modified Plan and of Deadlines for Objections

### Helpful Links

- ➤ GANB Homepage <a href="http://www.ganb.uscourts.gov/">http://www.ganb.uscourts.gov/</a>
- Online Procedures Manual <a href="http://www.ganb.uscourts.gov/Ops/OpsLive/OPSw-Home.htm">http://www.ganb.uscourts.gov/Ops/Ops/OpsLive/OPSw-Home.htm</a>
- Chapter 13 Plan revised 4/2018
  <a href="http://www.ganb.uscourts.gov/sites/default/files/chap-13-plan-1.3-re.pdf">http://www.ganb.uscourts.gov/sites/default/files/chap-13-plan-1.3-re.pdf</a>
- **ECF** Helpdesk email <u>ECF</u> Helpdesk@ganb.uscourts.gov
- ➤ New Registration email Registration@ganb.uscourts.gov
- Attorney Registration Form <a href="http://www.ganb.uscourts.gov/sites/default/files/ecf\_attorney\_reg\_form\_1-31-17.pdf">http://www.ganb.uscourts.gov/sites/default/files/ecf\_attorney\_reg\_form\_1-31-17.pdf</a>
- Figure 2017 http://www.ganb.uscourts.gov/content/general-order-no-21-2017
- Figure 3. September 2017 http://www.ganb.uscourts.gov/content/general-order-no-22-2017

# Questions?